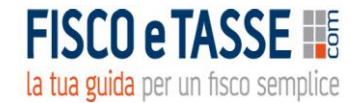

# PREVISIONI DI CASSA Plus

*Verifica dell'adeguatezza dei flussi di cassa prospettici a 12 mesi*

*Gestione avanzata e semplificata*

Versione 3.0 del 08/09/2023

*Autore: Nicola Napolitano*

## **GUIDA OPERATIVA**

 $\overline{1}$ 

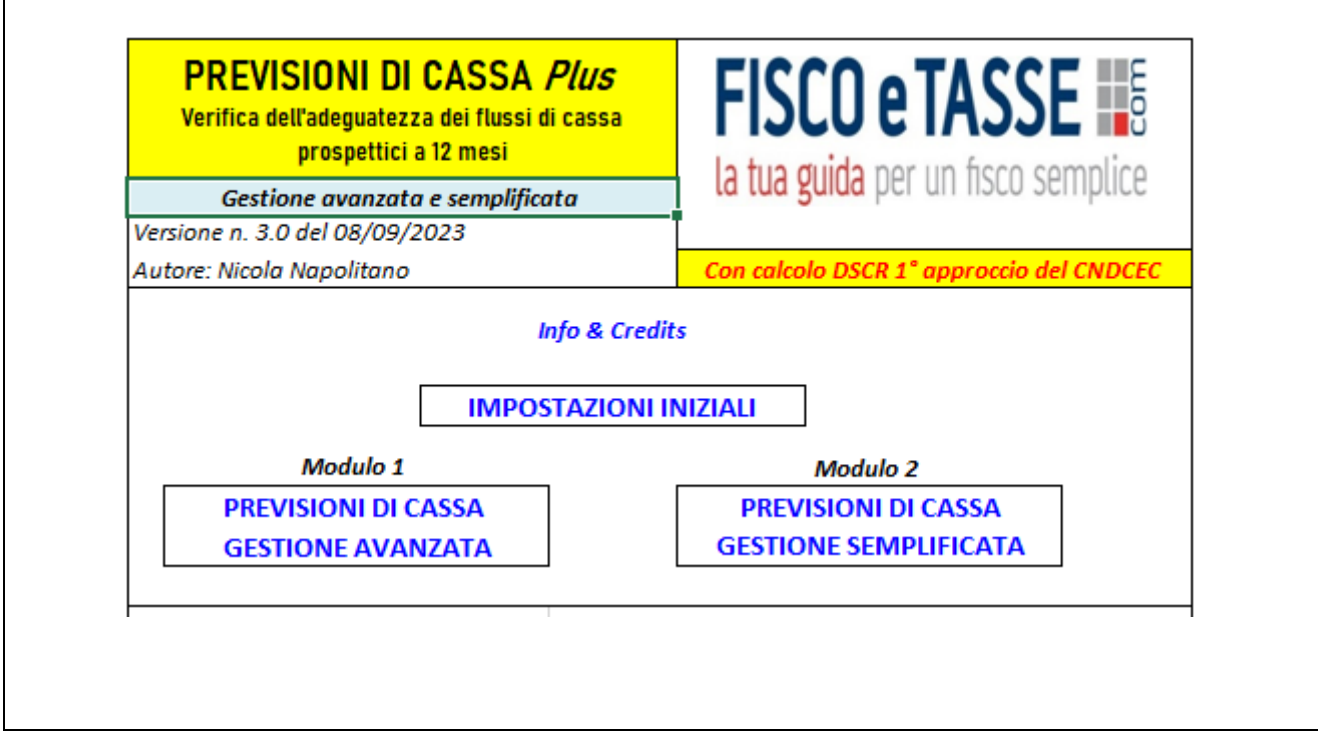

### **Indice**

**Informazioni generali**

**Informazioni tecniche sull'utilizzo** 

**Analisi delle funzionalità:**

➢ **Impostazioni iniziali**

**Modulo 1: Previsioni di cassa: gestione avanzata**

- ➢ **Gestione ENTRATE previste**
- ➢ **Gestione USCITE previste**
- ➢ **BUDGET DI CASSA per categorie di flussi**
- ➢ **Calcolo del DSCR**
- ➢ **Dashboard**

**Modulo 2: Previsioni di cassa: gestione semplificata**

- ➢ **BUDGET DI CASSA schema semplificato**
- ➢ **DASHBOARD semplificato**

**Informazioni & Credits**

### **INFORMAZIONI GENERALI**

Il tool **PREVISIONI DI CASSA Plus** è uno strumento della gestione aziendale per la verifica dell'adeguatezza dei flussi di cassa prospettici a far fronte alle obbligazioni per i prossimi dodici mesi.

La fonte normativa a cui il tool fa riferimento è il D.Lgs. 14/2019 (*Codice della Crisi d'Impresa e dell'Insolvenza*) ai seguenti articoli:

- ➢ Art. 2 che nella definizione di "CRISI" fa espresso riferimento all'inadeguatezza dei flussi di cassa prospettici a far fronte alle obbligazioni per i prossimi dodici mesi;
- ➢ Art. 3 comma 3 lett. b) che obbliga l'imprenditore a verificare la sostenibilità dei debiti almeno per i dodici mesi successivi

Tutte le aziende devono dotarsi di strumenti idonei a prevenire lo stato di crisi e ciò è riferito a TUTTE le imprese, di qualsiasi natura e dimensione.

Altra fonte normativa a cui si ispira il tool è l'art. 2086 del Codice Civile relativamente all'adozione degli adeguati assetti amministrativi e contabili.

Il tool è composto da 2 moduli, utilizzabili alternativamente:

**MODULO 1**: per elaborare un *BUDGET DI CASSA a gestione avanzata*, con classificazione delle voci in base allo schema di Rendiconto Finanziario OIC 10, gestione delle dilazioni di incasso e pagamento, calcolo mensile della liquidazione I.V.A., fogli di dettaglio e calcolo del DSCR in base alle indicazioni del CNDCEC 1° approccio di calcolo.

**MODULO 2**: per elaborare un *BUDGET DI CASSA a gestione semplificata*, con inserimento libero e diretto di voci di entrate e uscite di cassa previste.

La scelta di utilizzare il **1°** o **2° Modulo** dipende dalla complessità della gestione aziendale, dalla efficienza del sistema informativo contabile e non da ultimo dalla decisione di utilizzare un modello di Budget di Cassa semplice e flessibile in alternativa ad un modello più articolato ma che restituisce maggiori informazioni.

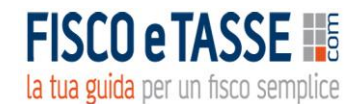

### Perché utilizzare **PREVISIONI DI CASSA Plus**?

- ✓ Per verificare in anticipo la disponibilità di mezzi liquidi occorrenti a far fronte alle uscite future nel breve periodo;
- ✓ Per adeguarsi agli obblighi previsti dal Codice della crisi d'impresa e dell'insolvenza (D.Lgs. 14/2019) e dall'art. 2086 del codice civile relativo agli adeguati assetti amministrativi e contabili;
- $\checkmark$  Per simulare, sulla base di diversi scenari futuri, il fabbisogno finanziario dell'azienda;
- $\checkmark$  Per prepararsi per tempo ad eventuali squilibri futuri di cassa.

Chi può utilizzare **PREVISONI DI CASSA Plus**?

- ✓ Le **imprese societarie e collettive** per adeguarsi al nuovo art. 2086 c.c.;
- ✓ Le **imprese individuali** per rispettare l'obbligo di cui all'art. 3 del D.Lgs. 14/2019, in contabilità ordinaria/semplificata/forfettaria;
- ✓ Il **Dottore commercialista/Esperto contabile/Consulente aziendale** per incrementare notevolmente il valore aggiunto della propria attività di consulenza verso i propri clienti;
- ✓ Il **manager/imprenditore/soci** per monitorare costantemente durante l'anno la situazione aziendale e intraprendere gli opportuni tempestivi interventi strategici;
- ✓ Il **responsabile amministrativo** per verificare lo stato di salute finanziario dell'azienda e riferire ai vertici e titolari.

Quali sono le risposte che dà **PREVISIONI DI CASSA Plus MODULO 1**?

- ✓ Elabora un dettagliato *BUDGET DI CASSA* annuale con classificazione delle voci conformemente al **Principio Contabile OIC 10 (Rendiconto finanziario);**
- ✓ Effettua una precisa distinzione delle diverse **categorie di flussi di cassa** (*Flussi operativi, da investimenti, finanziari*), per avere un quadro più preciso delle aree carenti di liquidità;
- ✓ Effettua una stima dell'eventuale **debito I.V.A. mensile futuro**;
- ✓ Espone la **distribuzione temporale** delle future entrate e uscite;
- ✓ Elabora un chiaro **DASHBOARD riepilogativo** con la sintesi delle future eccedenze o carenze dei flussi di cassa evidenziandone i fabbisogni;
- ✓ Produce una serie di **GRAFICI OPERATIVI** per una visione immediata della futura situazione di cassa, evitando di interpretare cifre e tabelle;
- ✓ Effettua il calcolo dell'indicatore **DSCR (Debt Service Coverage Ratio)** in base alle indicazioni del documento elaborato dal **CNDCEC (Consiglio Nazionale Dottori Commercialisti ed Esperti Contabili),** per gli indici di allerta crisi, secondo il "*1° approccio*" di calcolo.

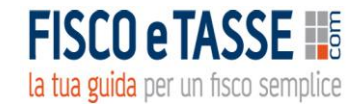

Quali sono le risposte che dà **PREVISIONI DI CASSA Plus MODULO 2**?

- ✓ Elabora un dettagliato *BUDGET DI CASSA* annuale con classificazione libera delle singole voci di entrate/uscite**;**
- ✓ Elabora un chiaro **DASHBOARD riepilogativo** con la sintesi delle future eccedenze o carenze dei flussi di cassa evidenziandone i fabbisogni;
- ✓ Produce una serie di **GRAFICI OPERATIVI** per una visione immediata della futura situazione di cassa, evitando di interpretare cifre e tabelle;

#### **INFORMAZIONI TECNICHE SULL'UTILIZZO**

Il prodotto necessita di Microsoft Excel.

Per navigare tra le diverse videate vi sono appositi link sui quali basta cliccare.

L'inserimento dei dati deve essere effettuato esclusivamente nei fogli:

➢ IMPOSTAZIONI INIZIALI (e relativo foglio di dettaglio Banche)

#### **Per il Modulo 1:**

- ➢ GESTIONE ENTRATE PREVISTE
- ➢ GESTIONE USCITE PREVISTE (e relativi fogli di dettaglio)

#### **Per il Modulo 2:**

➢ BUDGET DI CASSA Schema semplificato

in quanto tutte le altre videate sono di sola lettura e pertanto non è possibile modificarne i dati.

I dati devono essere inseriti esclusivamente nelle **celle di colore bianco**, perché tutte le altre sono protette al fine di evitare modifiche o cancellazioni di formule che potrebbero falsare le elaborazioni dei report.

Si consiglia di conservare un file vuoto del tool senza dati e rinominare i file utilizzati, allo scopo di evitare di cancellare tutti i dati inseriti ogni volta che si voglia fare una nuova elaborazione.

*I dati anagrafici e gli importi che appaiono nelle schermate di esempio di questa guida, sono relativi ad una azienda immaginaria e di puro esempio.*

la tua guida per un fisco semplice

#### **ANALISI DELLE FUNZIONALITA'**

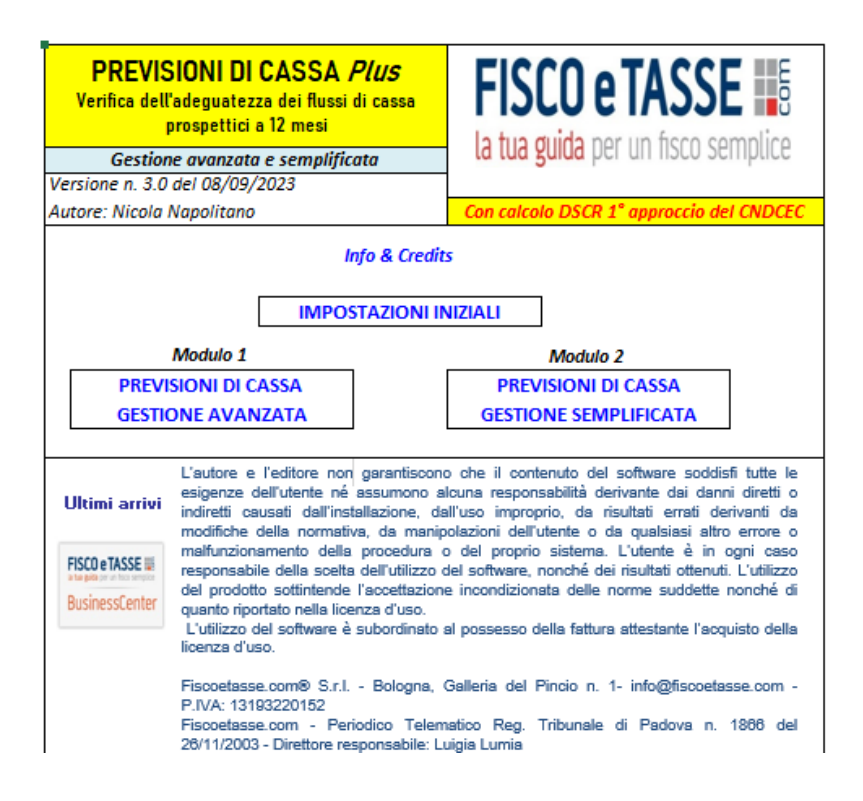

#### **IMPOSTAZIONI INIZIALI**

Si premette che tali impostazioni iniziali sono comuni ad entrambi i Moduli, nel senso che vanno inserite sia nell'ipotesi si decida di utilizzare il **Modulo 1** che il **Modulo 2**.

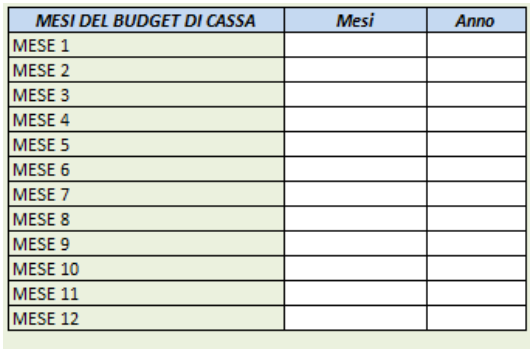

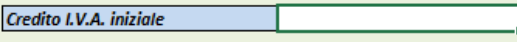

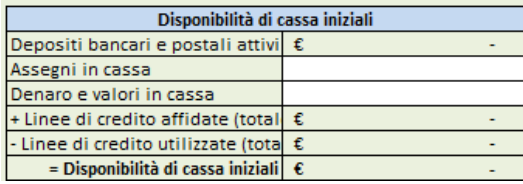

In questo foglio occorre inserire i dati richiesti e i mesi futuri per i quali si intende elaborare le previsioni di cassa. Inoltre occorre inserire l'eventuale credito I.V.A. iniziale e un apposito foglio di dettaglio permette di inserire la situazione al Mese 1 verso gli istituti di credito.

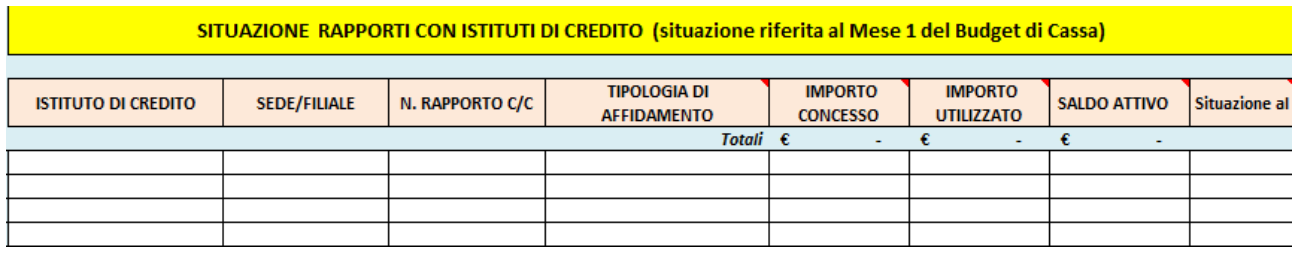

#### **MODULO 1: PREVISIONE DI CASSA GESTIONE AVANZATA**

Si accede al seguente sottomenu:

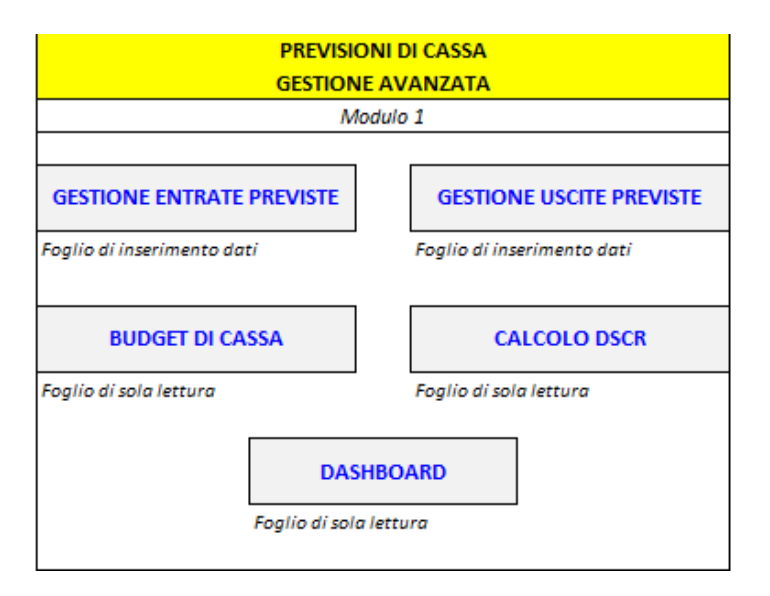

### **GESTIONE ENTRATE PREVISTE**

Il foglio è composto da n. 3 tabelle:

- ➢ *TABELLA 1* nella quale inserire il dettaglio dei prodotti e il fatturato mensile previsto per ii mesi futuri, distinguendo anche l'aliquota I.V.A.;
- ➢ *TABELLA 2* per i termini di incasso; le vendite indicate in Tabella 1 devono essere suddivise percentualmente in base alle modalità di regolamento (incasso immediato, dilazione a

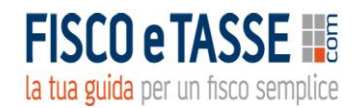

### 1,2,3,4 mesi) in quanto il sistema effettuerà automaticamente la distribuzione temporale delle entrate inserendole nel BUDGET DI CASSA.

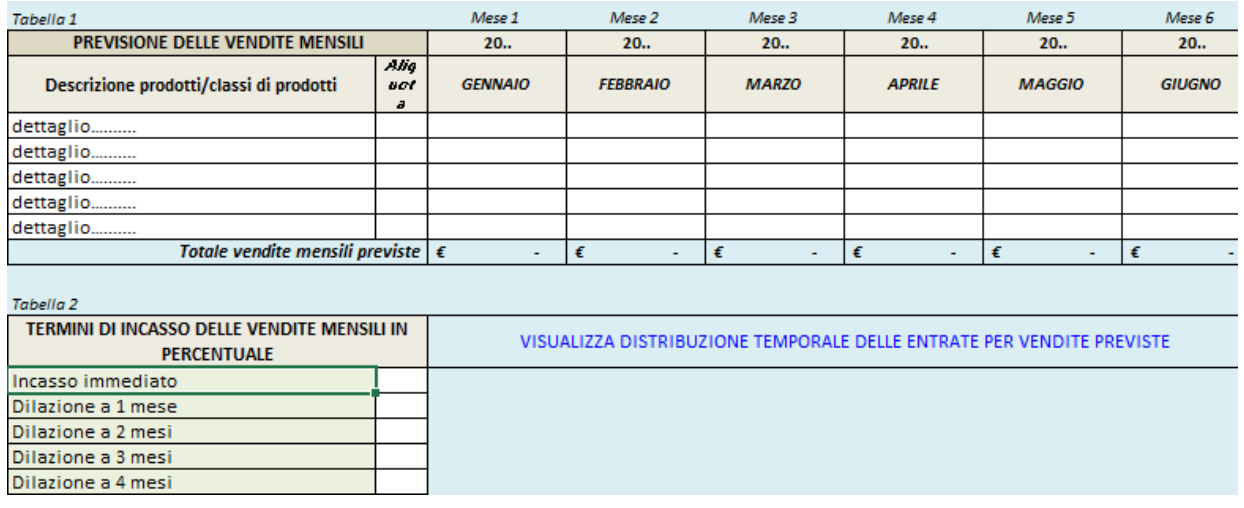

➢ *TABELLA 3* nella quale occorre inserire tutte le altre entrate previste. L'inserimento è guidato da una prestabilita classificazione delle voci, in base alle indicazioni del **Principio contabile OIC 10** sul *Rendiconto finanziario*, per permettere una migliore analisi dei flussi di cassa e la loro natura:

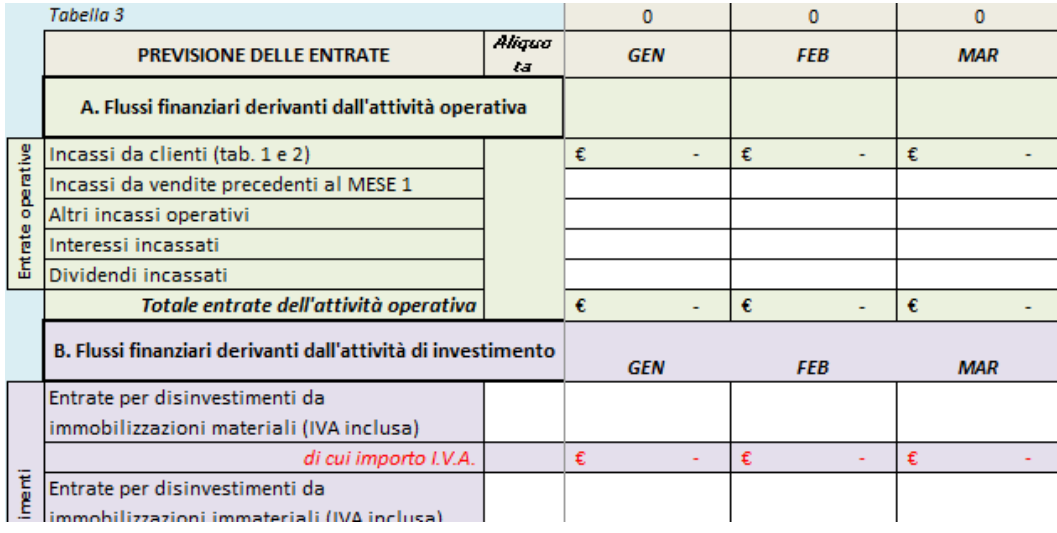

Tramite un apposito link è possibile visualizzare la distribuzione temporale delle entrate per vendite previste e in base alle dilazioni di incasso inserite in Tabella 2:

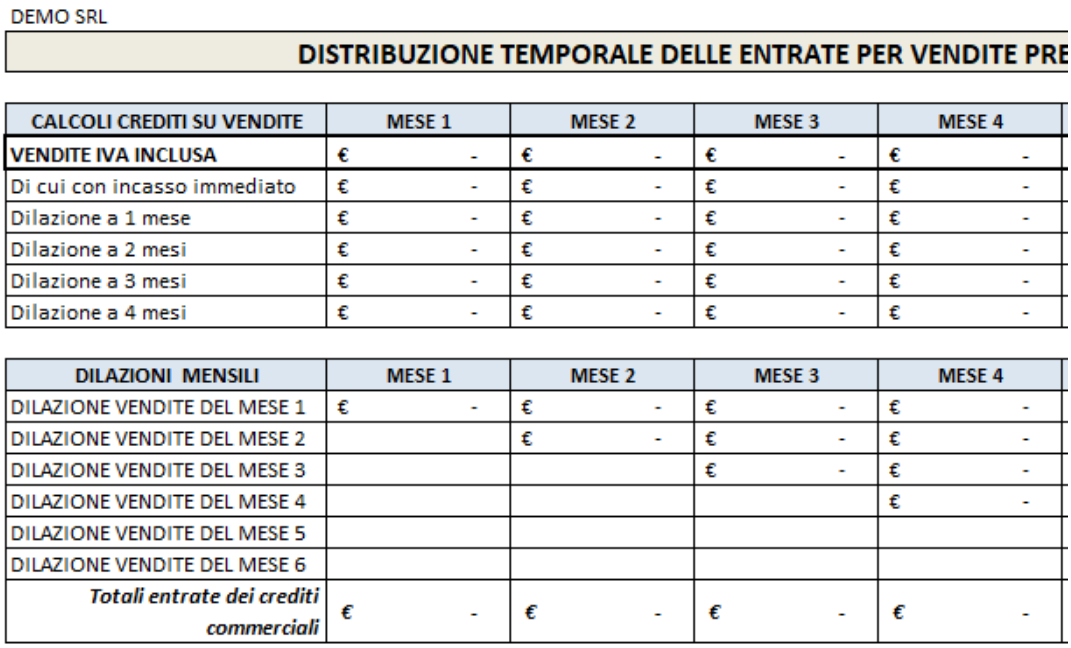

### **GESTIONE USCITE PREVISTE**

Anche per le uscite previste, come per le entrate, si elaborano le seguenti tabelle:

- ➢ *TABELLA 1* nella quale inserire il dettaglio delle materie e delle merci da acquistare per i mesi futuri, distinguendo anche l'aliquota I.V.A.;
- ➢ *TABELLA 2* per i termini di pagamento; le vendite indicate in Tabella 1 devono essere suddivise percentualmente in base alle modalità di regolamento (pagamento immediato, dilazione a 1,2,3,4 mesi) in quanto il sistema effettuerà automaticamente la distribuzione temporale delle entrate inserendole nel BUDGET DI CASSA.

la tua guida per un fisco semplice

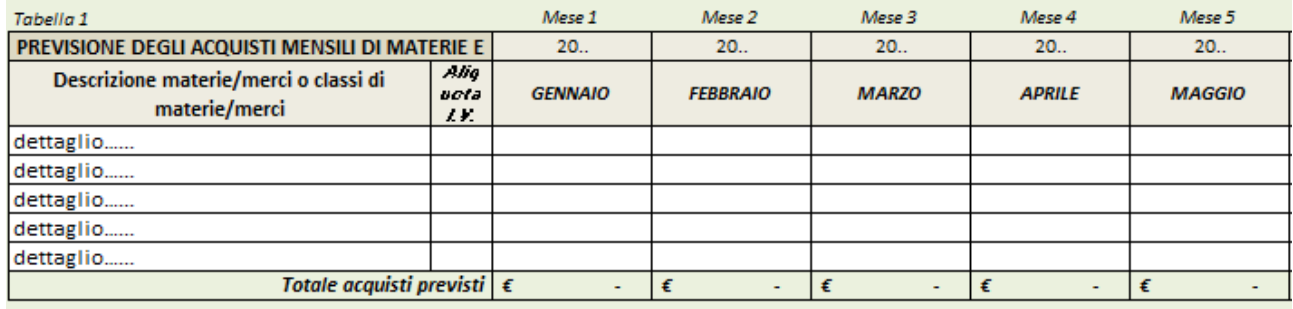

Tabella 2

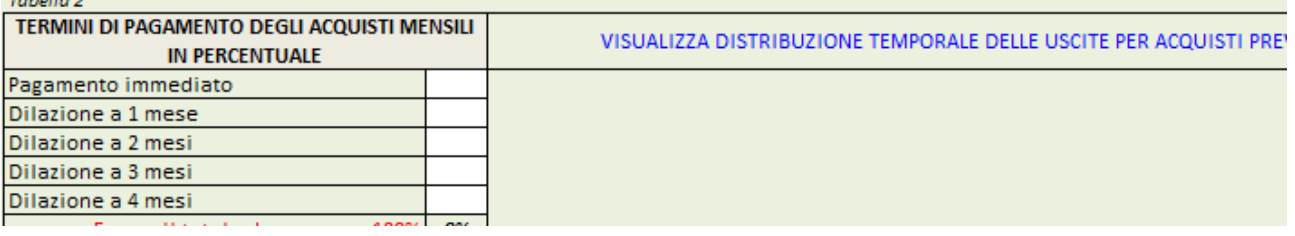

➢ *TABELLA 3* nella quale occorre inserire tutte le altre uscite previste. L'inserimento è guidato da una prestabilita classificazione delle voci, in base alle indicazioni del **Principio contabile OIC 10** sul *Rendiconto finanziario*, per permettere una migliore analisi dei flussi di cassa e la loro natura:

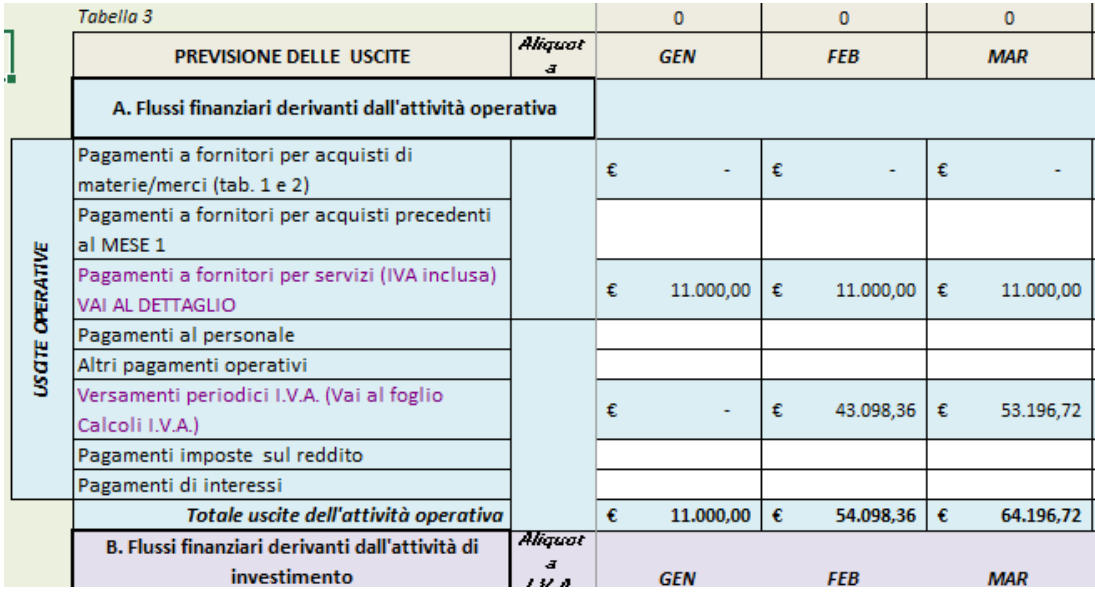

Utile la presenza di un foglio di dettaglio per i costi per servizi e un foglio di dettaglio per i finanziamenti in corso con distinzione della quota capitale e quota interessi (è possibile inserire fino a 7 finanziamenti):

la tua guida per un fisco semplice

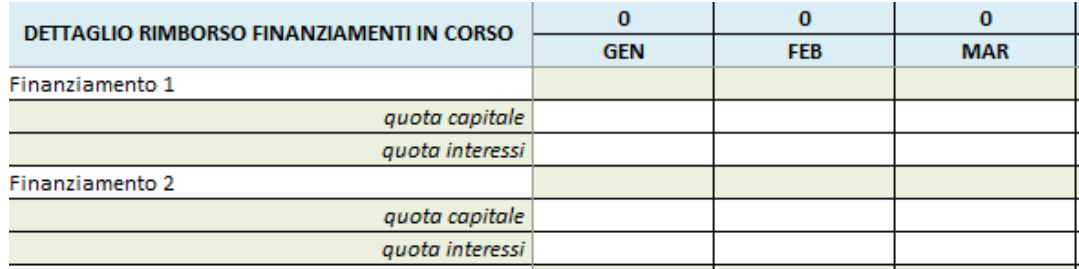

Tramite un apposito link è possibile visualizzare la distribuzione temporale delle uscite per gli acquisti previsti e in base alle dilazioni di pagamento inserite in Tabella 2:

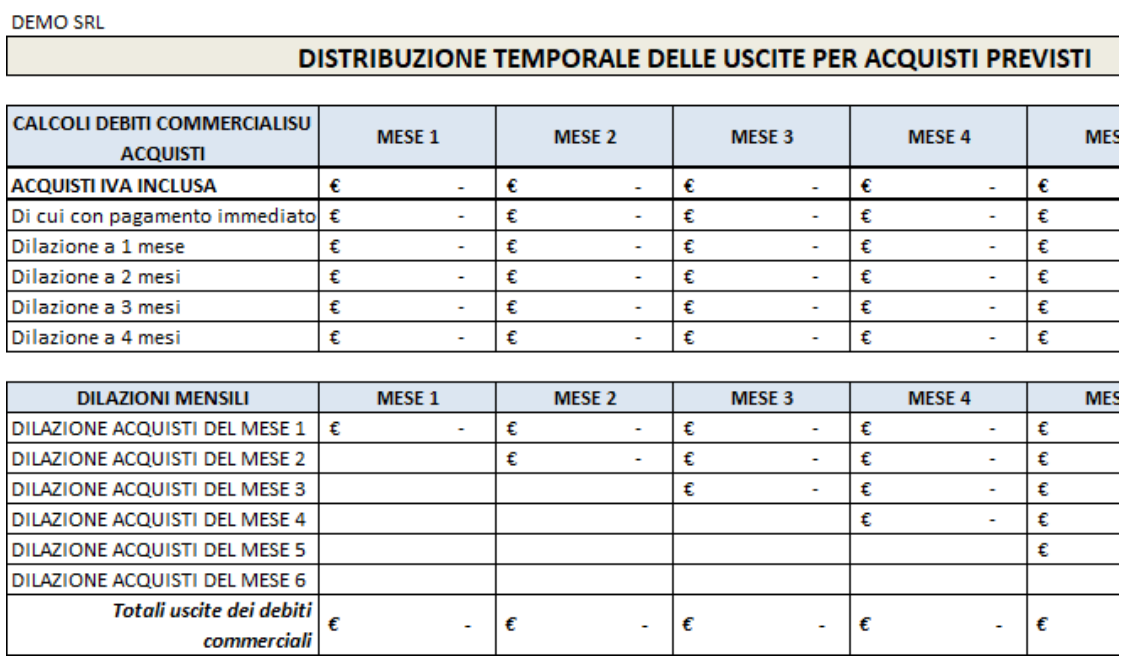

Per quanto riguarda l'uscita di cassa per **VERSAMENTI PERIODICI I.V.A**., il sistema elabora automaticamente, in base ai dati inseriti, le liquidazioni I.V.A. mensili. Sarà l'utente a decidere l'importo definitivo da inserire come uscita per Versamento periodico IVA, cioè se con cadenza mensile o trimestrale:

la tua guida per un fisco semplice

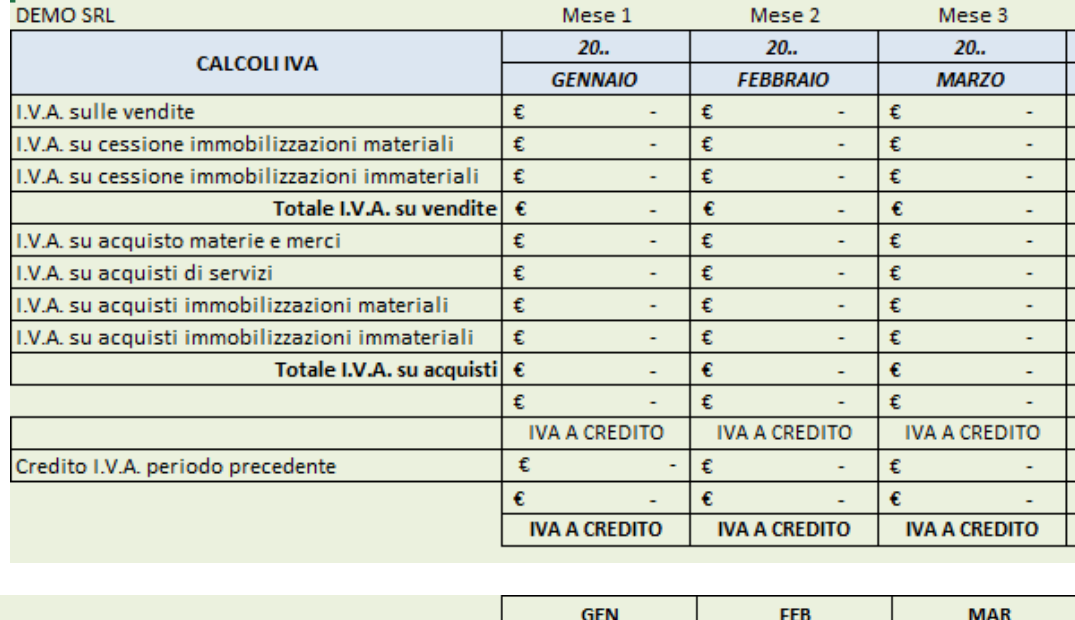

Al termine dell'inserimento dei dati nei precedenti fogli, da questo punto in poi sarà il sistema ad effettuare tutte le elaborazioni successive. Pertanto i seguenti fogli sono tutti di sola consultazione.

### **BUDGET DI CASSA PER CATEGORIE DI FLUSSI**

In base ai dati inseriti nel foglio di previsione delle **ENTRATE** e delle **USCITE**, viene elaborato un dettagliato **BUDGET DI CASSA** con la classificazione delle singole voci come da indicazioni del Principio contabile OIC 10 del **RENDICONTO FINANZIARIO**:

Nel foglio vengono raggruppate le **ENTRATE** e le **USCITE** in:

Uscite per versamenti IVA

- *A. FLUSSI FINANZIARI DERIVANTI DALL'ATTIVITA' OPERATIVA*
- *B. FLUSSI FINANZIARI DERIVANTI DALL'ATTIVITA' DI INVESTIMENTO*
- *C. FLUSSI FINANZIARI DERIVANTI DALL'ATTIVITA' DI FINANZIAMENTO*

la tua guida per un fisco semplice

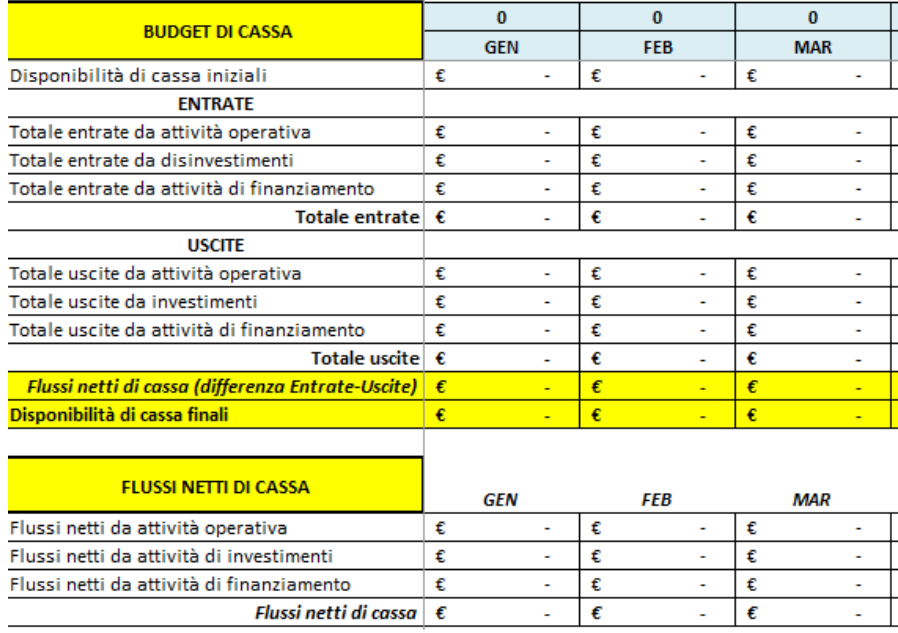

### **CALCOLO DSCR (DEBT SERVICE COVERAGE RATIO)**

Il sistema, sempre in base ai dati inseriti nei fogli di input, calcola in automatico il **DSCR,** il principale indice di crisi finanziaria elaborato anche nel documento del CNDCEC relativo agli indicatori di crisi del D.Lgs. 14/2019.

Il calcolo del DSCR viene effettuato secondo il "*1° approccio*" dettagliatamente descritto nel su citato documento del CNDCEC.

Se il DSCR è:

- ➢ maggiore di 1 denota un equilibrio finanziario;
- ➢ inferiore ad 1 evidenzia l'insufficienza dei flussi di cassa a far fronte alle uscite finanziarie.

Inoltre l'indicatore viene calcolato sia tenendo conto delle disponibilità liquide iniziali si facendo riferimento solo ai flussi di cassa del periodo.

la tua guida per un fisco semplice

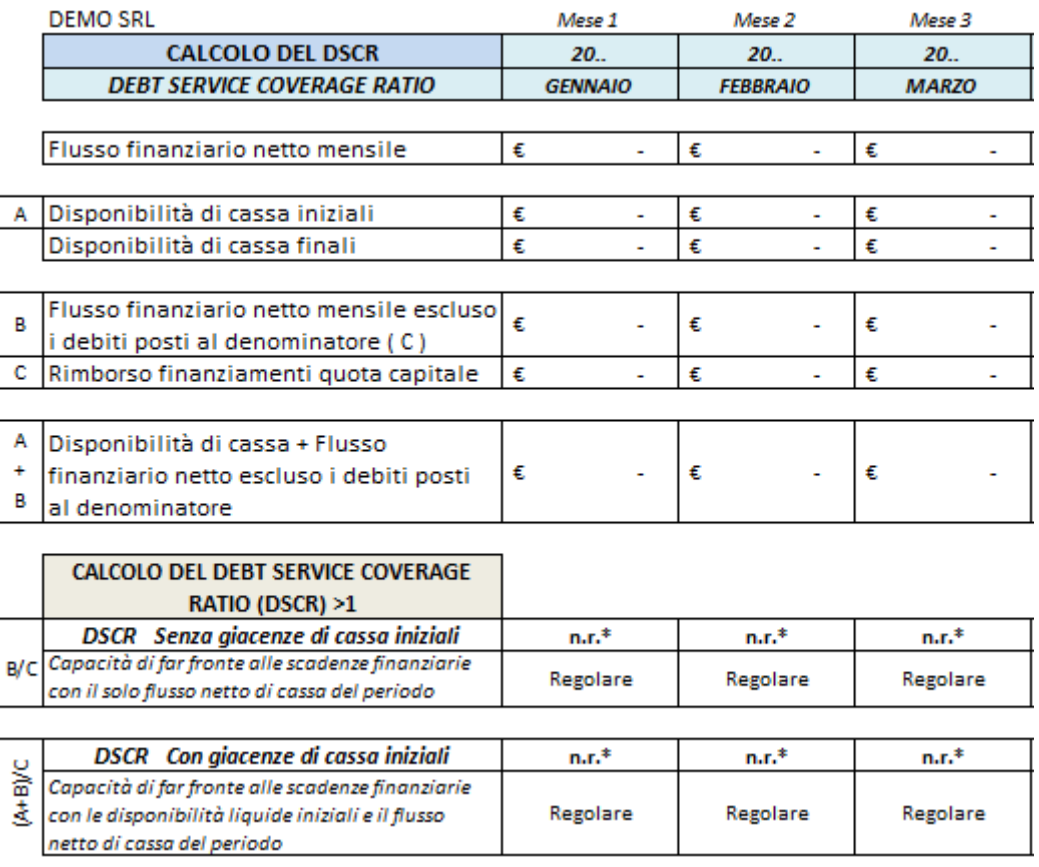

### **DASHBOARD**

Per una migliore e sintetica lettura del **BUDGET DI CASSA**, viene proposto un **DASHBOARD** con la sintesi dei dati relativi ai flussi di cassa distinti per categoria, e al calcolo delle disponibilità liquide finali con l'eventuale fabbisogno finanziario:

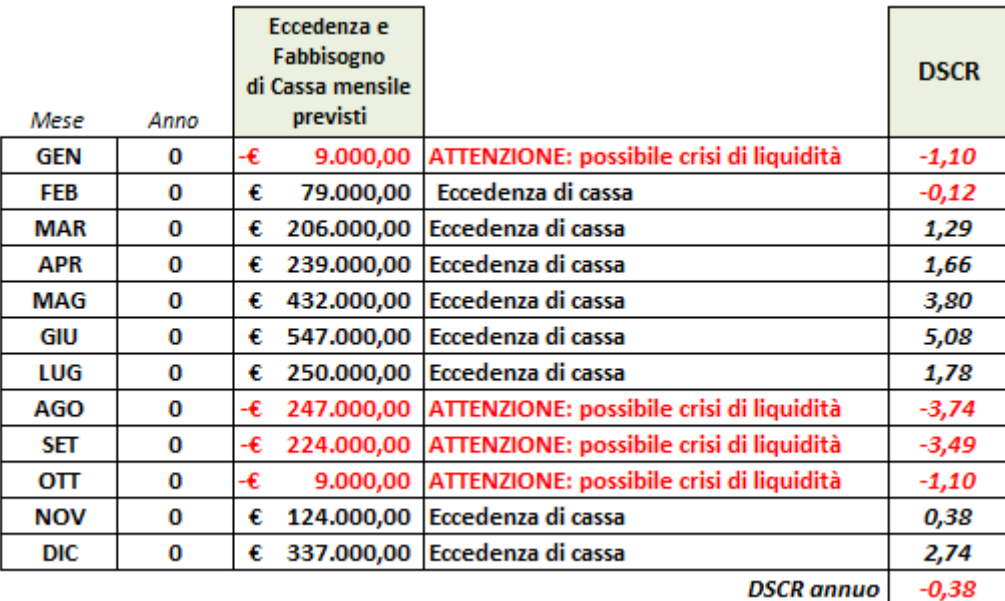

Il **REPORT** viene completato con una serie di **GRAFICI OPERATIVI** allo scopo di avere una visione immediata e facilitata del futuro andamento finanziario dell'azienda:

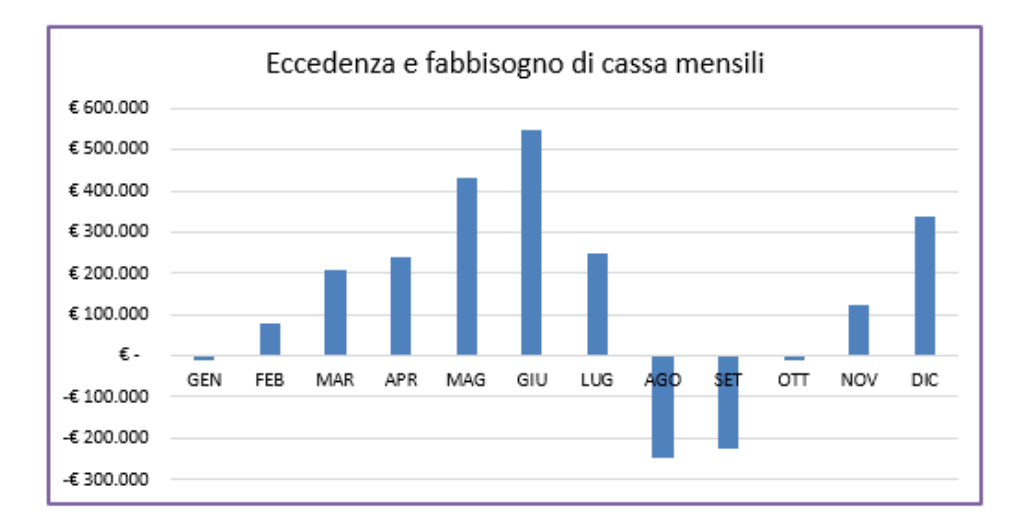

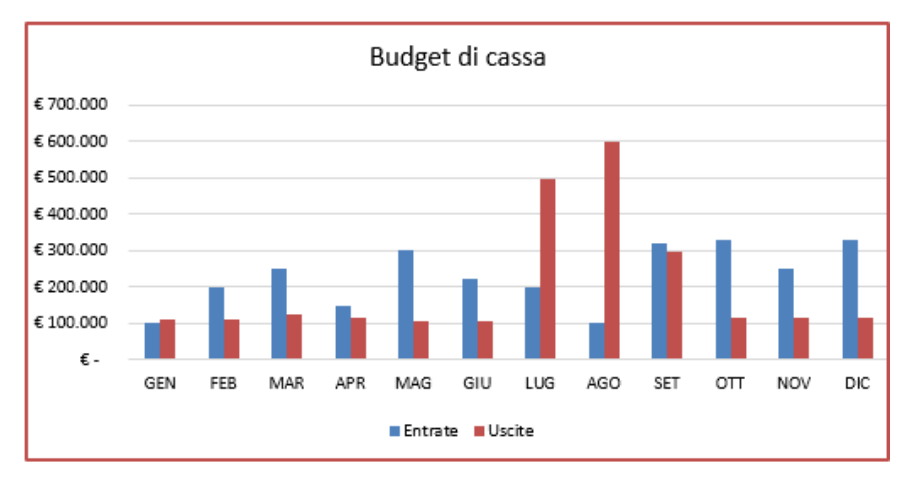

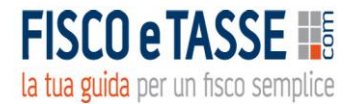

…………

Un foglio di Word per eventuali note e osservazioni completa il REPORT.

### **MODULO 2: PREVISIONE DI CASSA GESTIONE SEMPLIFICATA**

Dal menu principale si accede al sottomenu:

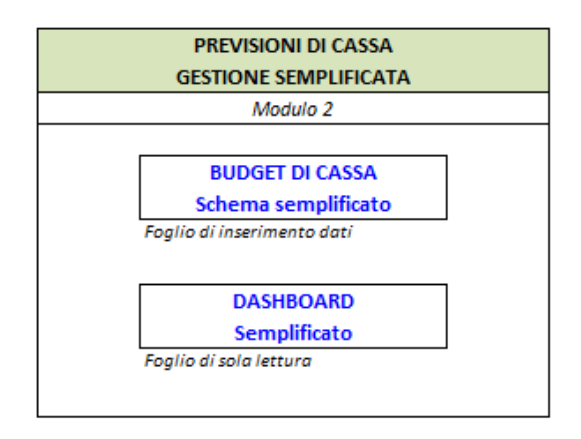

### **BUDGET DI CASSA Schema semplificato**

Lo schema di Budget di Cassa proposto è estremamente semplificato e utilizzabile per un approccio facilitato allo strumento di previsione di crisi, perfettamente adattabile alle esigenze della micro impresa.

Nello schema proposto si contrappongono, in modo intuitivo, le entrate con le uscite mensili, con inserimento libero delle singole voci. Infatti le voci precaricate sono di default e che possono essere modificate o eliminate, al fine di adattare il budget di cassa alle esigenze specifiche e particolari di ogni singola impresa.

la tua guida per un fisco semplice

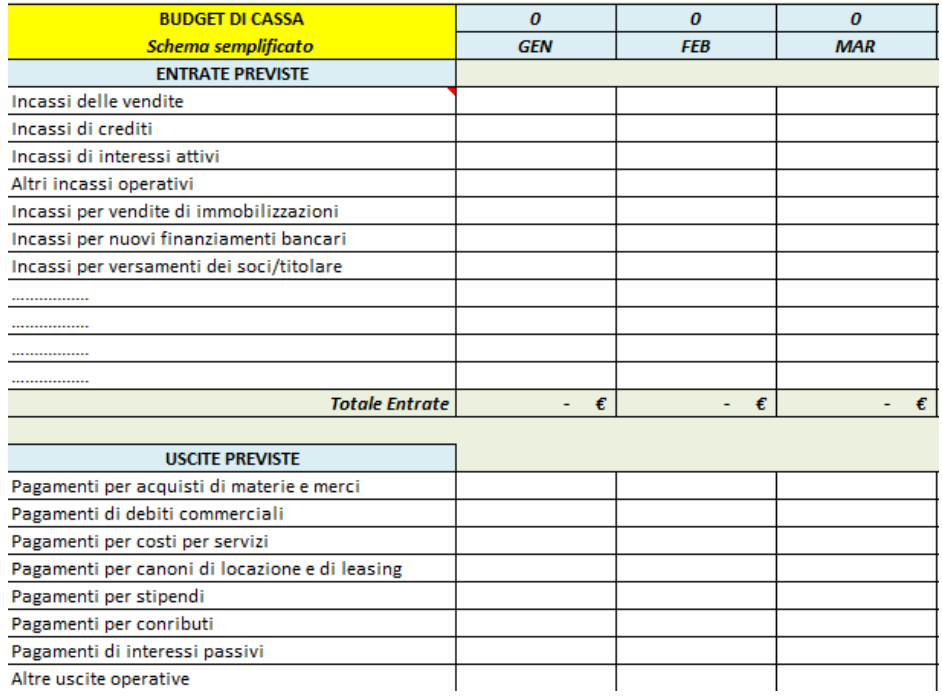

#### *……………..*

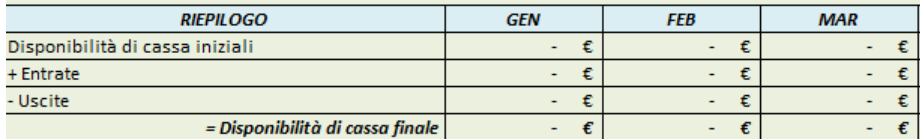

#### **DASHBOARD semplificato**

In base alle entrate e uscite mensili previste, il sistema produce in automatico un Dashboard con interpretazione semplificate, dal quale è possibile evincere immediatamente i fabbisogni mensili di cassa con segnalazione di eventuali periodi di crisi di liquidità. In automatico vengono generati anche alcuni grafici.

la tua guida per un fisco semplice

#### **DASHBOARD**

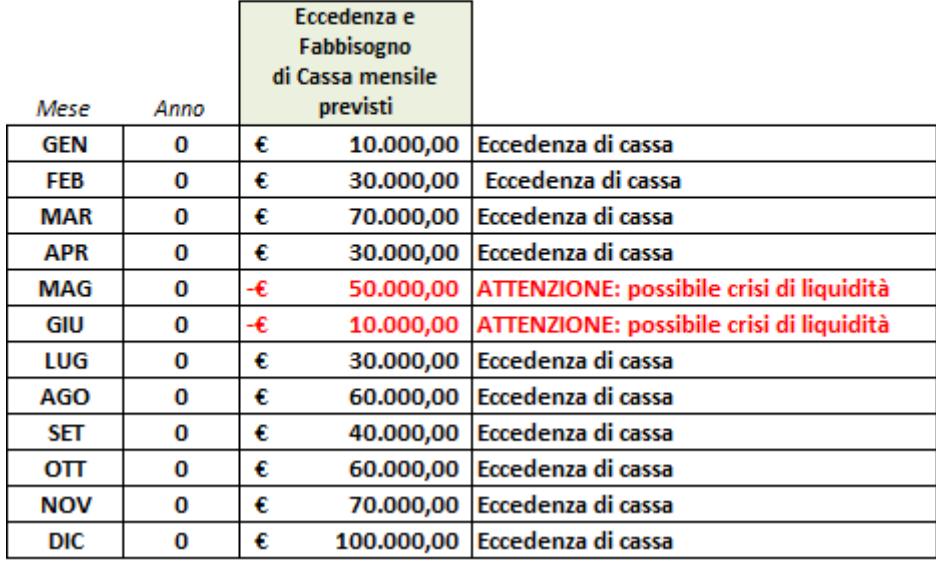

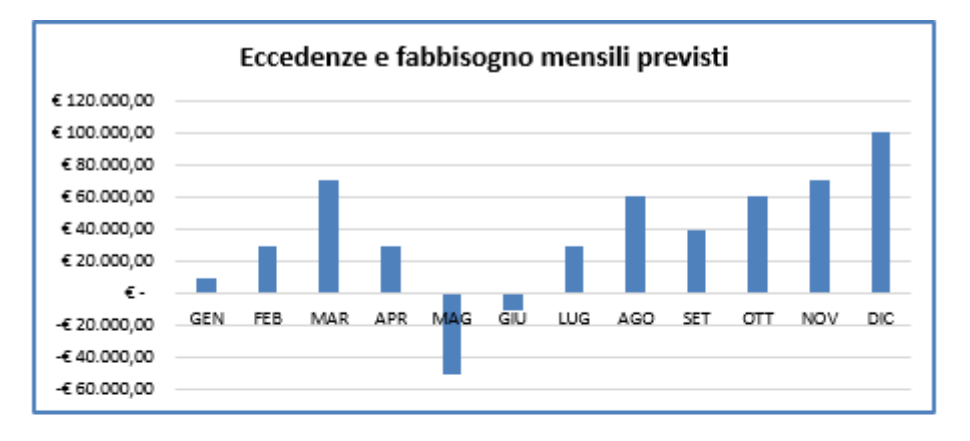

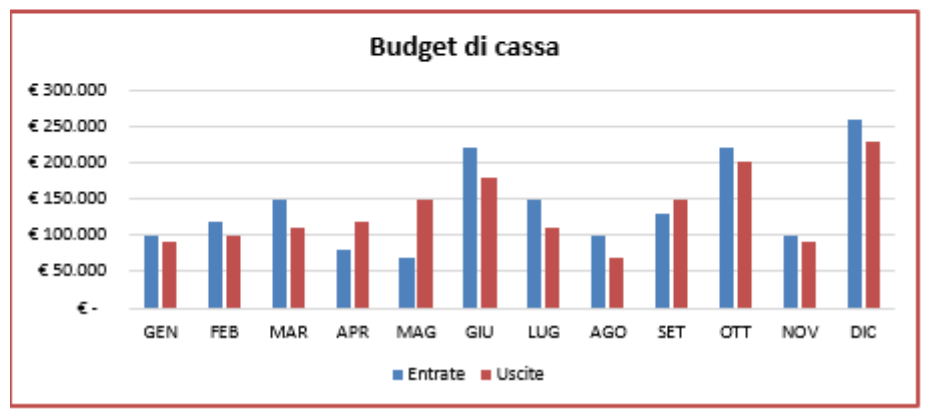

la tua guida per un fisco semplice

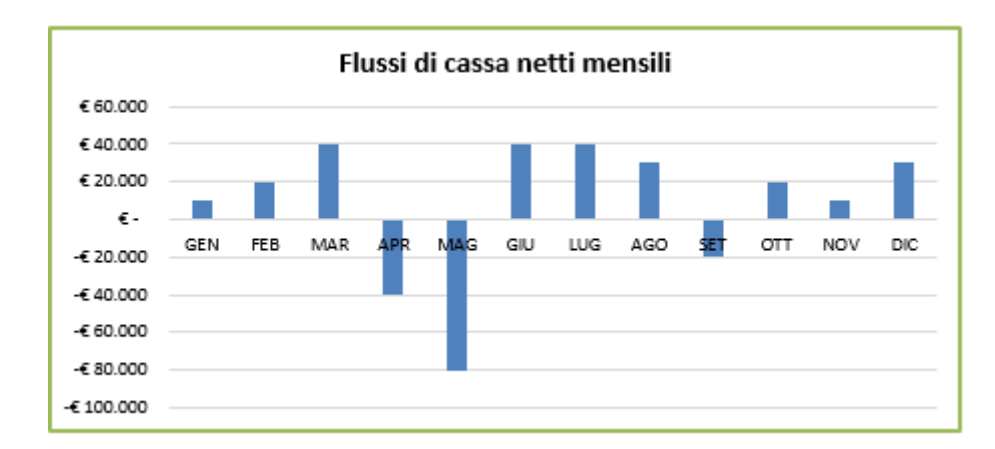

Un foglio di Word per eventuali note e osservazioni completa il REPORT

*Fine guida*

### *Informazioni & Credits*

Per assistenza, informazioni sull'utilizzo del tool e suggerimenti migliorativi, potete scrivere direttamente all'autore:

*Prof. Nicola Napolitano – Dottore commercialista*

*[n.napolitano4@gmail.com](mailto:n.napolitano4@gmail.com)*

**Disclaimer** 

L'utilizzatore di questo foglio di calcolo è tenuto a controllare l'esattezza e la completezza dei risultati. L'autore e l'editore non si assumono alcuna responsabilità per danni diretti o indiretti subiti dal cliente o da terzi in dipendenza dall'uso del presente foglio.

*Altri prodotti dello stesso autore sono visionabili al seguente link:*

<https://www.fiscoetasse.com/autore/121-napolitano-dott-nicola>